## **PANTS**

## **MOD-A-60**

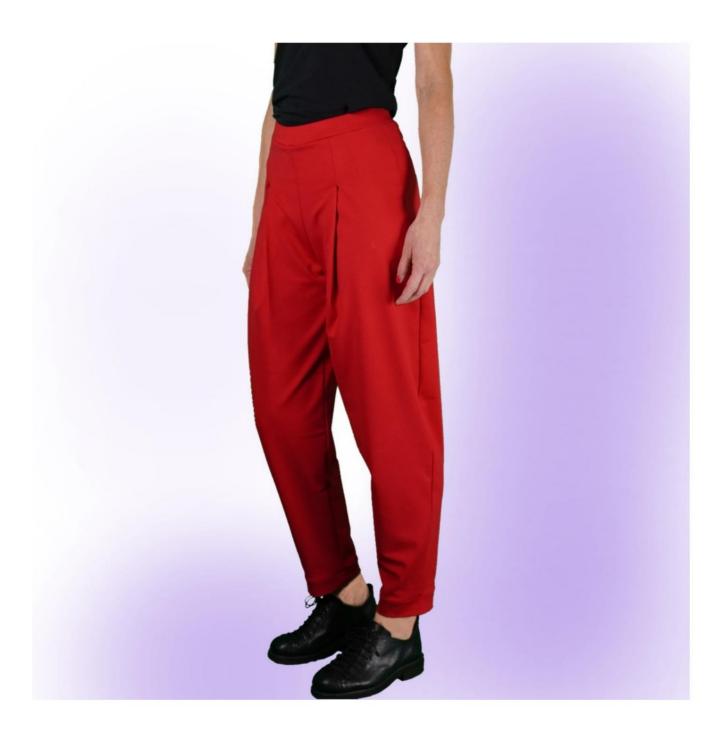

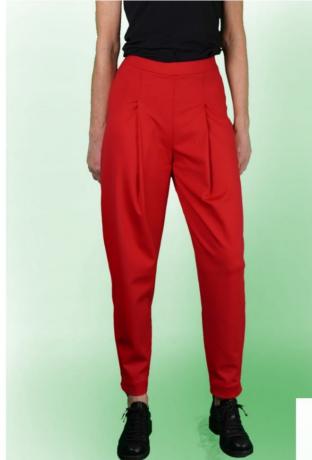

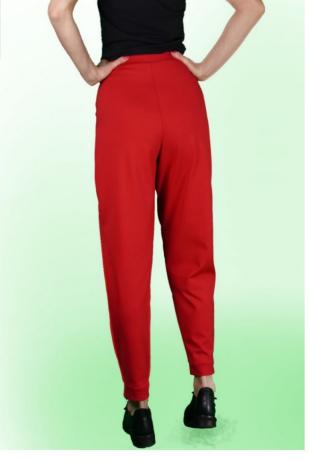

### **MODEL DESCRIPTION**

High-waisted trousers with a soft fit.

The model features a wide pleat at the waist that goes to finish on the bottom without cm.

The total length of the trousers is the sum of

Pants length, which you enter on the Measurements page, plus

4 cm of the band that finishes the bottom.

Pockets on the front, inserted into the side seam.

Elastic strap.

Bottom finished with band.

## TAKING MEASUREMENTS IS VERY IMPORTANT FOR THE CREATION OF THE MODEL.

On the MEASUREMENTS page, by selecting "Show dummy for measurements", a dummy is displayed.

Selecting a box for entering measurements, for example Person Height, indicates how to correctly take this height.

Your measurements must be entered as requested, then the TittiCad program processes them so that the original proportions of the model chosen by you fits your measurements.

Always be careful after inserting the measurements, that the model is harmonious.

# THE MODEL IS COMPOSED OF FOLLOWING PARTS:

- N.1 IN FRONT. Once on the double fabric.
- N.2 BEHIND. Once on the double fabric.
- N.3 STRAP. Once on the fabric fold.
- N.4 POCKET. Twice on the double fabric.
- N.5 BOTTOM CLAMP. Once on the double fabric.

### Note:

The pattern already includes seam allowances.

# MATERIAL REQUIRED FOR CREATION OF THIS MODEL

The fabric used for the model in the photo is a full-bodied jersy.

- ÿ Recommended fabric: jersy. **It CANNOT be done** with firm fabric
- ÿ QUANTITY see next page.
- ÿ Sewing machine thread.
- ÿ 2cm high elastic. For the length you have to
  It's up to you to decide based on how you like it
  feel the waist strap. (It could be yours
  waist circumference or less cm of it.)

## PATTERN ON FABRIC AND QUANTITY OF STUFF REQUIRED

There are 2 possible cases, depending on whether you are using the TittiCad Program (installed on your PC), or the Online Pattern Service (present on the website www.titticad.com):

#### TittiCad program:

By opening the PRINT page and selecting the Layout **on fabric** item in the "Available Print List".

a suggestion of how to place the pattern on fabric appears.

#### - Online paper patterns from www.titticad.com:

After entering the measurements and requesting the Free Preview, the Arrangement on fabric and required fabric length is shown at the bottom of the page.

The vertical arrow indicates the quantity of fabric needed, while the horizontal arrow indicates the width of the fabric, it can be double fabric (when 75cm is indicated) or single fabric (when 150cm is indicated).

It is recommended to always take a little more (10-15cm)

### **PACKAGING TIPS**

### Paper pattern preparation

| How to assemble TittiCad paper pattern.                                                                        |
|----------------------------------------------------------------------------------------------------|
| First steps in packaging                                                                                       |
| 2-3 Things to know about fabric before placing paper pattern on fabric.                                        |
| How to place paper pattern on fabric.  Mark the putting of the paper pattern and page while the front and back |
| Mark the outline of the paper pattern and assemble the front and back.  ———————————————————————————————————    |
| Video tutorials specific to this model                                                                         |
| MOD-A-60 Trousers. Complete package.                                                                           |
| Pocket in the seam.                                                                                            |
| Strap with inserted elastic.                                                                                   |
| For all video tutorials on packaging click the link below: www.titticad.com/confezione                         |